# **How to Implement LAN Bypass for V3200 Series**

*Moxa Technical Support Team*

*[support@moxa.com](mailto:support@moxa.com)*

## **Contents**

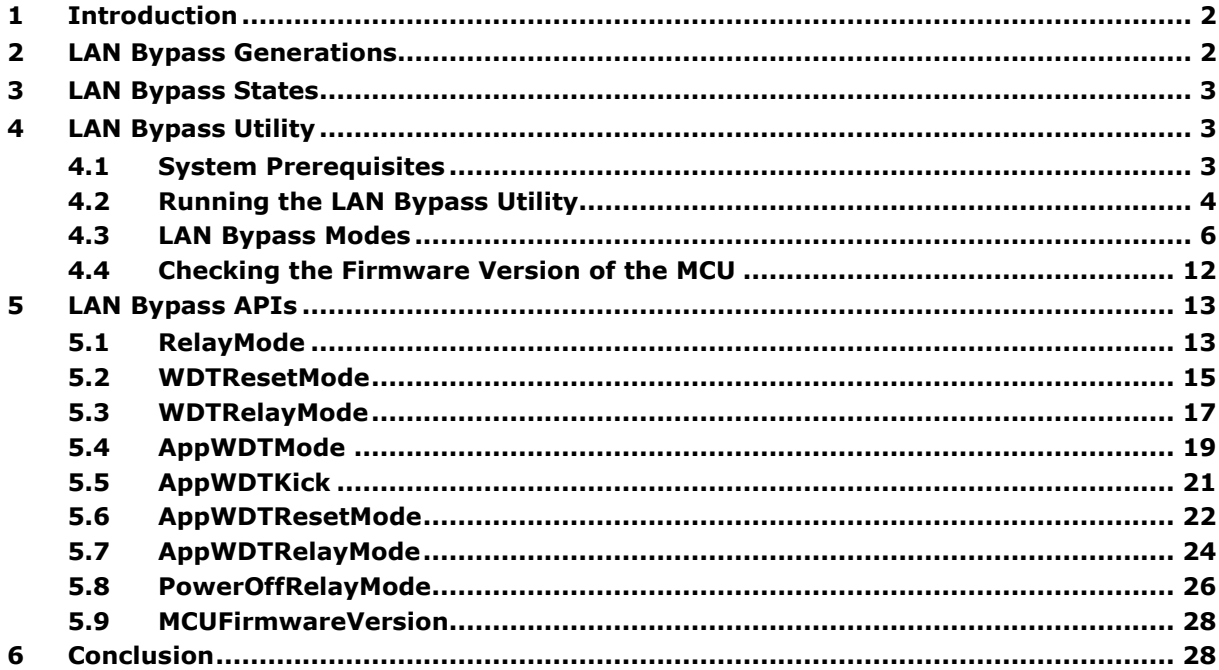

Copyright © 2024 Moxa Inc. Copyright © 2024 Moxa Inc.

## **About Moxa**

Moxa is a leading provider of edge connectivity, industrial computing, and network infrastructure solutions for enabling connectivity for the Industrial Internet of Things. With 35 years of industry experience, Moxa has connected more than 82 million devices worldwide and has a distribution and service network that reaches customers in more than 80 countries. Moxa delivers lasting business value by empowering industry with reliable networks and sincere service for industrial communications infrastructures. Information about Moxa's solutions is available at [www.moxa.com.](http://www.moxa.com/)

### **How to Contact Moxa**

Tel: 1-714-528-6777 Fax: 1-714-528-6778

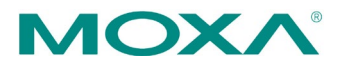

# <span id="page-1-0"></span>**1 Introduction**

System stability and availability is a key challenge for system integrators and users alike. This means effective asset management is more crucial than ever before. Asset management requires continuous status monitoring and the flexibility to take wellinformed actions when devices malfunction or sometime even before that as part of preventative measures. Seamless data transmission is required to be able to effectively reap the benefits of digitalization. LAN bypass functions can take advantage of redundancy and other functions in the network to ensure seamless data transmission.

# <span id="page-1-1"></span>**2 LAN Bypass Generations**

### **1st Generation LAN Bypass**

Usually controlled by a hardware jumper and hence provides a single mechanism (LAN bypass enabled or disabled) while the system is powered on. The hardware jumper is set manually.

### **2nd Generation LAN Bypass**

Instead of just a hardware jumper to enable and disable LAN bypass, it is also possible to remotely change the latch relay link of bypass pairs. Another benefit is that you can set up each bypass pair with different settings (enable or disable).

#### **3rd Generation LAN Bypass**

Uses a microcontroller, providing a more flexible bypass functionality for different system states (powered on or powered off).

This document describes the  $3<sup>rd</sup>$  Generation LAN bypass set up and related SW APIs in the V3200 Series computers.

# <span id="page-2-0"></span>**3 LAN Bypass States**

Advanced LAN bypass mechanisms use direct low-latency connections between the NIC(s) and the LAN bypass MCU(s). The connections can have the following three states:

- **Connect**: A and B IO ports are connected to the NICs and is data transmitted through system normally
- **Disconnect**: A and B IO ports are neither connected to the NICs nor to each other, which means that data packets are blocked.
- **Bypass**: A and B IO ports are connected to each other to keep transmitting data without interruption even when a system device crashes or encounters a cyberattack.

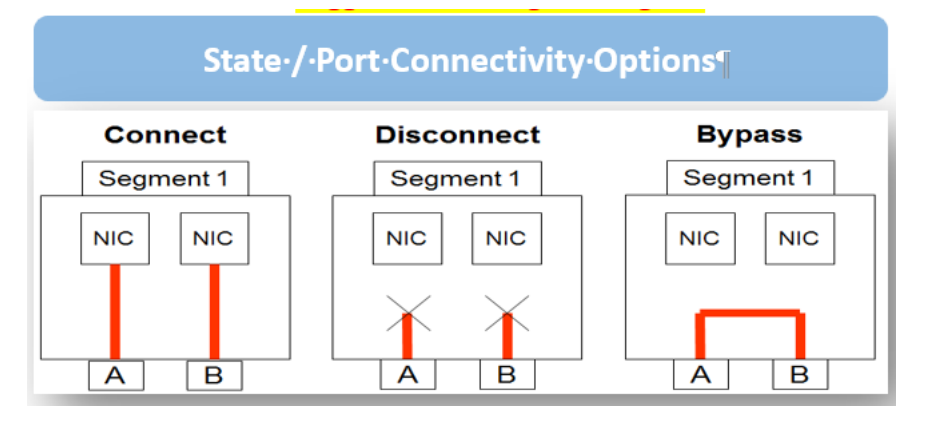

- **Note** The default action setting for all options is "Connect", which means LAN Bypass is disabled.
	- A and B IO ports are the LAN 7 and LAN 8 ports on the V3200 series computer.

# <span id="page-2-1"></span>**4 LAN Bypass Utility**

The V3200 Series computers come with a LAN bypass utility.

## <span id="page-2-2"></span>**4.1 System Prerequisites**

- Windows 10
- .Net Framework 4.8
- Microsoft Visual C++ 2015-2022 Redistributable x64

## <span id="page-3-0"></span>**4.2 Running the LAN Bypass Utility**

To run the utility, do the following:

1. Open the command prompt as Administrator and type the following to access the folder: **C:\ProgramFiles\Moxa\MxLANBypass\**

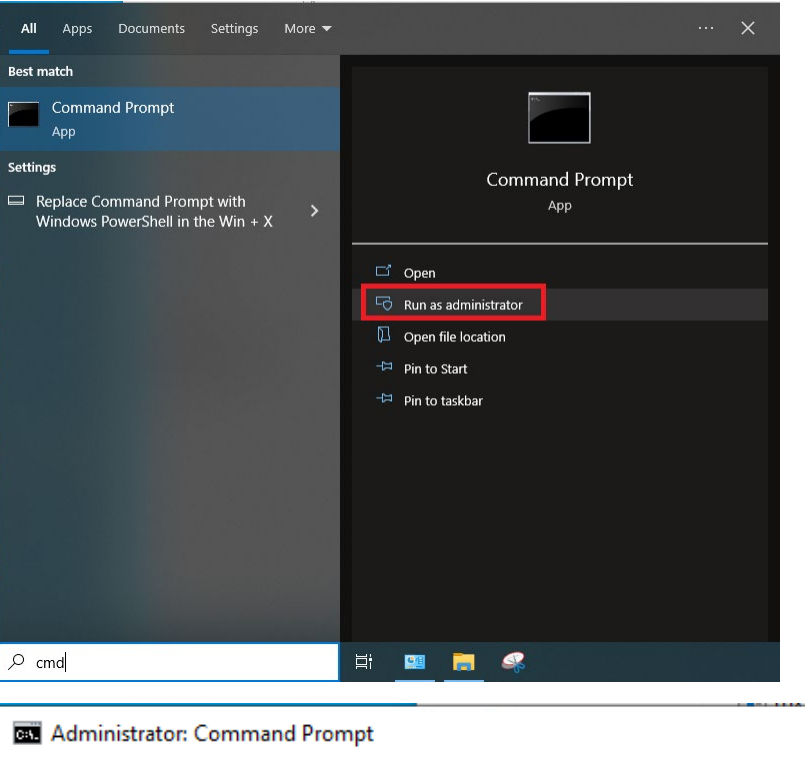

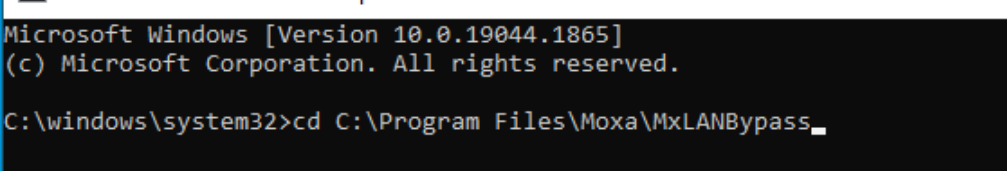

2. Run the mx-lanbypass-ctl.exe from the **C:\Program Files\Moxa\MxLANBypass\** folder.

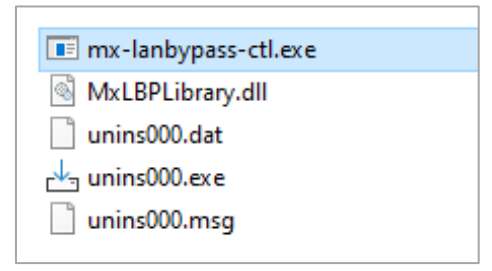

3. Type in the number corresponding to the function that you want to run. Refer to the [LAN Bypass Modes](#page-5-0) section for a detailed description of the functions.

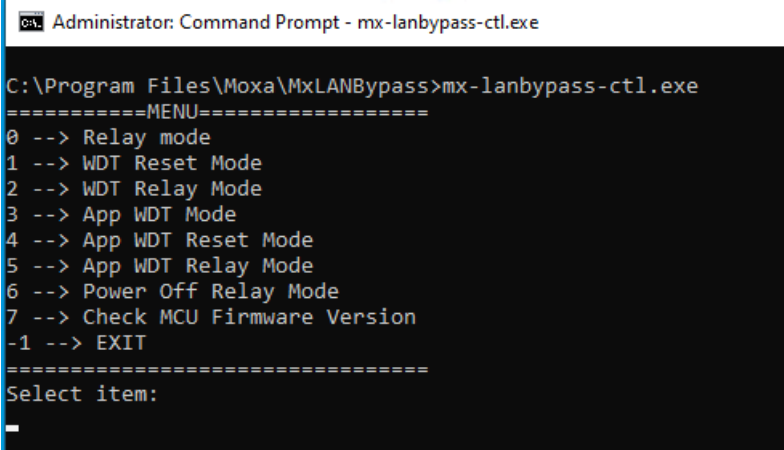

## <span id="page-5-0"></span>**4.3 LAN Bypass Modes**

## **4.3.1 Relay Mode**

Use this mode to set the connection type between the target LANs.

After typing **0** in the prompt for **Relay mode,** select one of the following options:

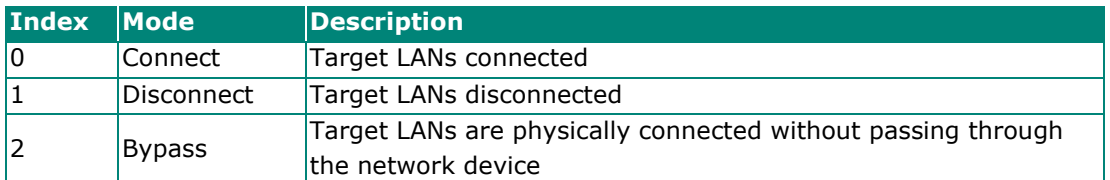

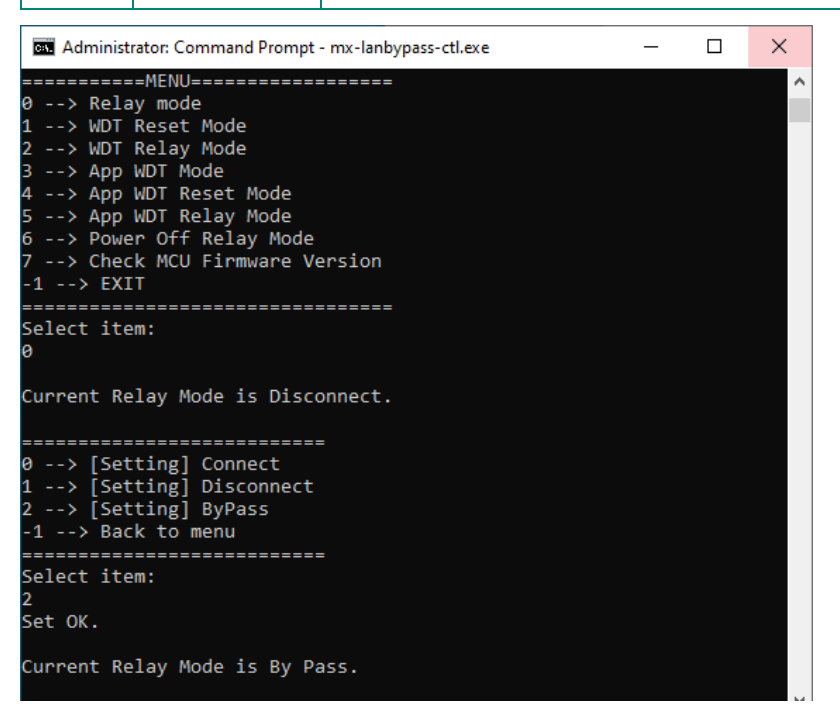

## **4.3.2 WDT Reset Mode**

Use this mode to indicate if the system needs to be reset after the watchdog is triggered.

After typing **1** for **WDT Reset Mode**, select one of the following options:

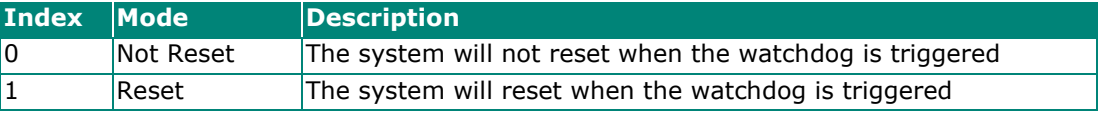

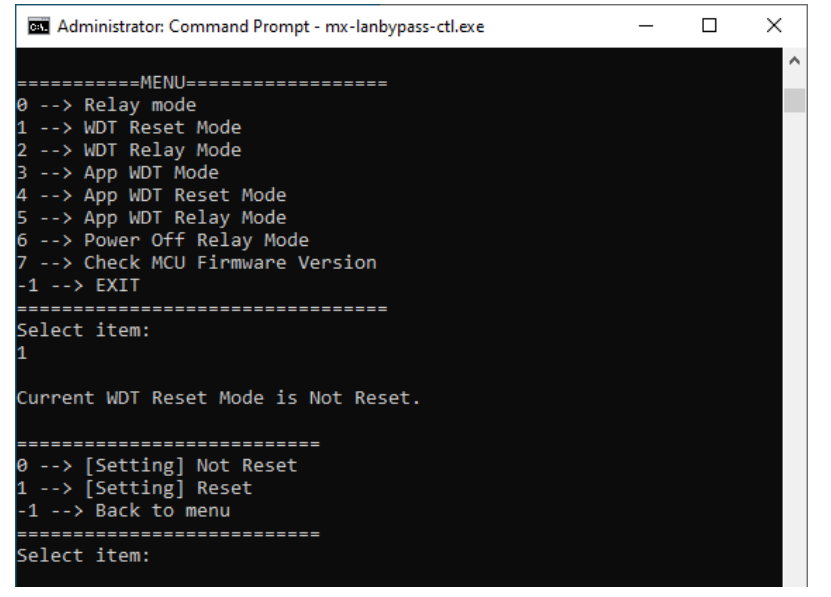

## **4.3.3 WDT Relay Mode**

Use this mode to indicate the relay mode to switch to after the watchdog is triggered.

After typing **2** for **WDT Relay Mode**, select one of the following options:

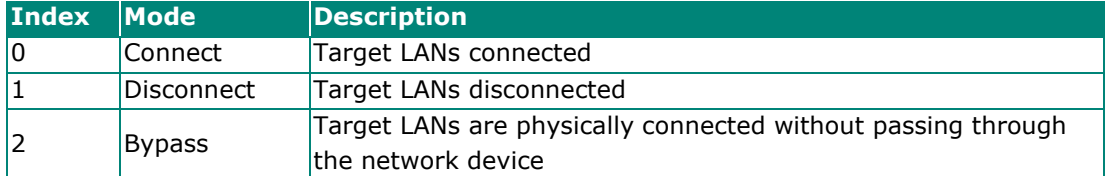

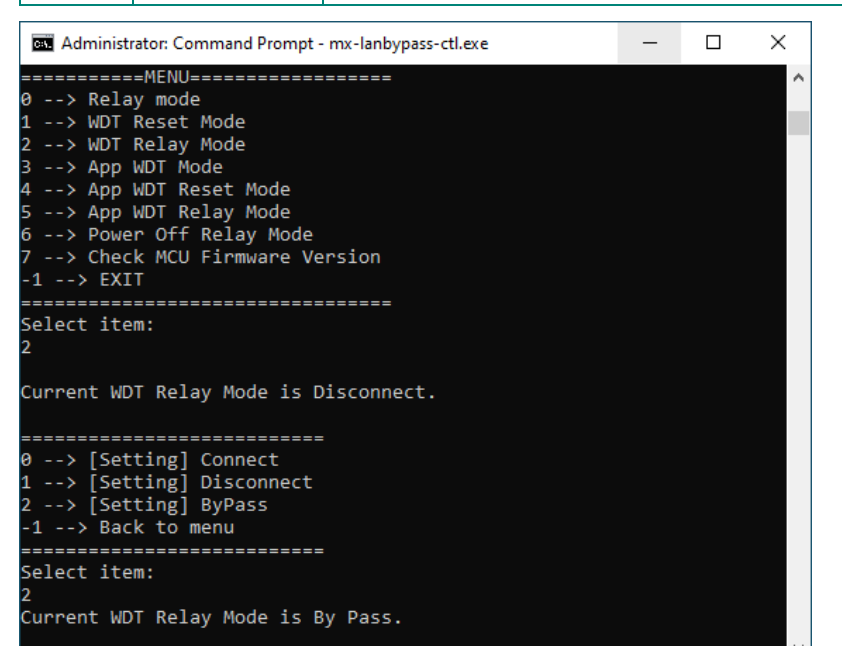

## **4.3.4 App WDT Mode**

Use this mode to enable or disable the watchdog application. Activating the watchdog function is key to creating a trigger to activate LAN bypass when your application encounters issues or is unresponsive.

After typing **3** for **App WDT Mode**, select one of the following options:

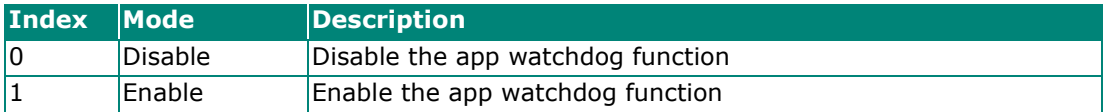

When you select **Enable**, you must enter an **App WDT timeout** (5 to 15 sec) to set the interval for sending a watchdog "kick" the MCU.

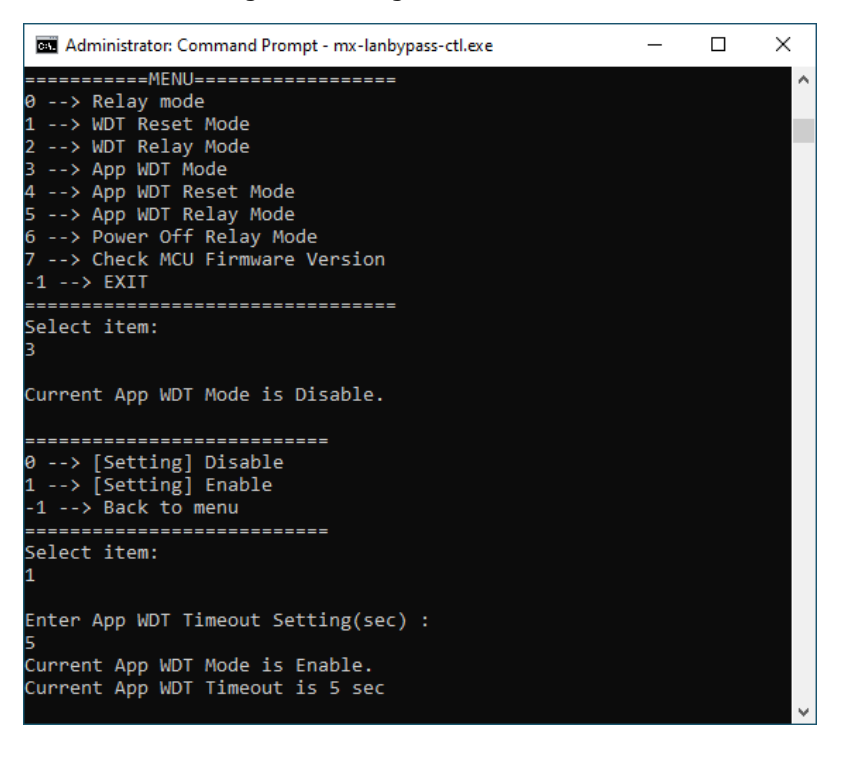

## **4.3.5 App WDT Reset Mode**

Use this mode to indicate if the system needs to be reset after the app watchdog is triggered.

After typing **4** for **App WDT Reset Mode**, select one of the following options:

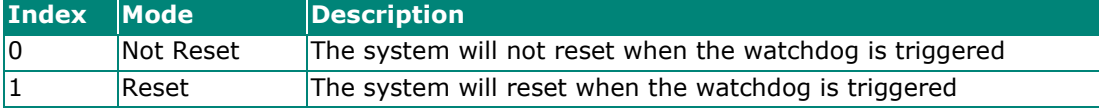

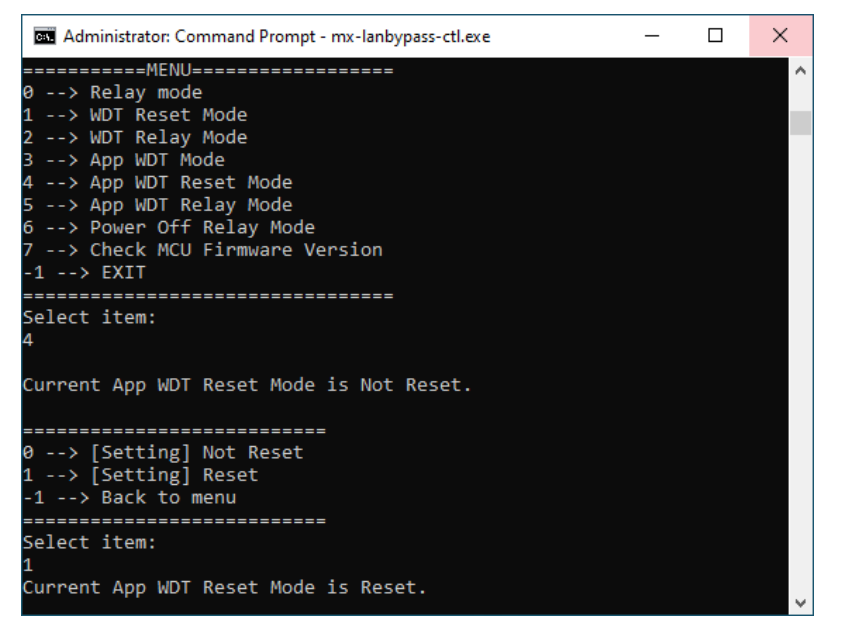

## **4.3.6 App WDT Relay Mode**

Use this mode to indicate the relay mode to switch to after the app watchdog is triggered.

After typing **5** for **App WDT Relay Mode**, select one of the following options:

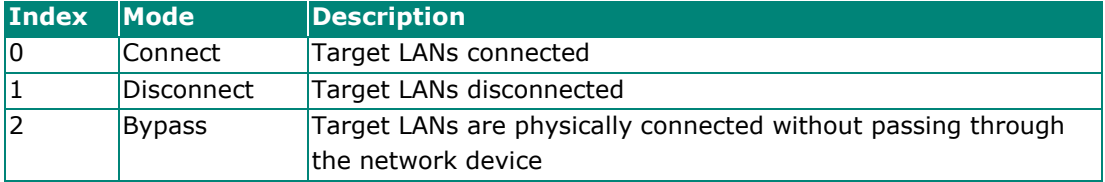

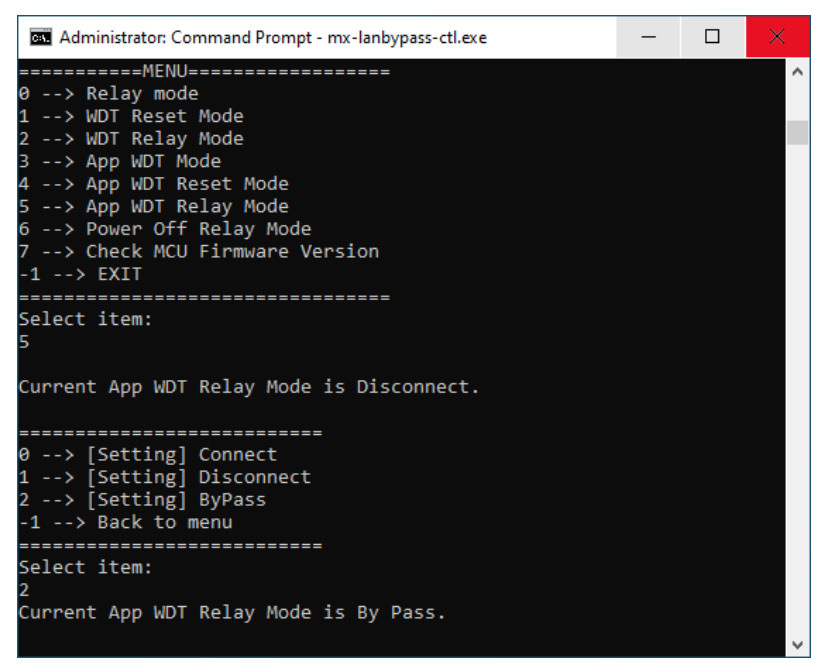

Copyright © 2024 Moxa Inc. Page 11 of 28

## **4.3.7 Power Off Relay Mode**

Use this mode to indicate the relay mode to switch to after the system is powered off.

After typing **6** for **Power Off Relay Mode**, select one of the following options:

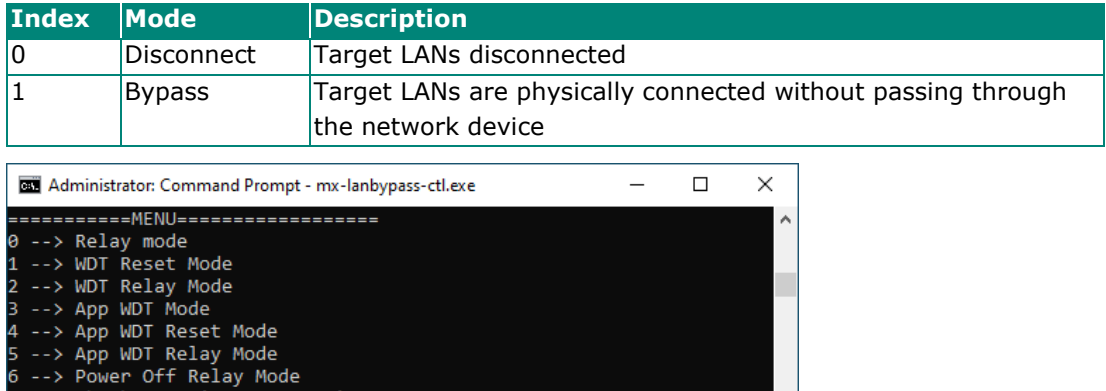

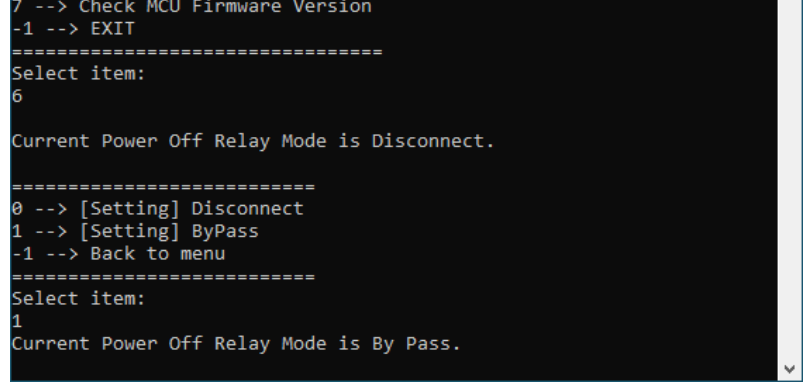

## <span id="page-11-0"></span>**4.4 Checking the Firmware Version of the MCU**

Use this option to check the firmware version on the MCU. Type **7** in the prompt to select **Check MCU Firmware Version**. The firmware version information is displayed at the prompt.

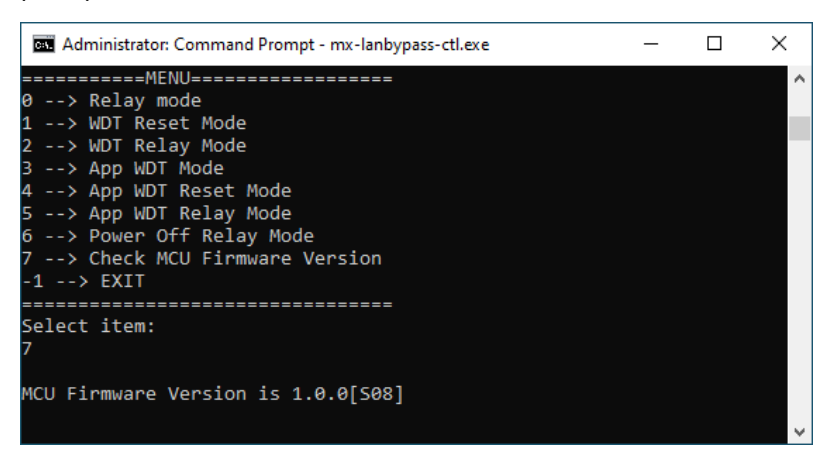

Copyright © 2024 Moxa Inc. Page 12 of 28

# <span id="page-12-0"></span>**5 LAN Bypass APIs**

The V3200 Series computers also support LAN bypass APIs that can help you perform the same functions as the LAN Bypass utility. The API functions are described in detail in the following sections.

## <span id="page-12-1"></span>**5.1 RelayMode**

Use these to check and control the connection mode of the target LANs using a relay:

**GetRelayMode**

**SetRelayMode**

## **5.1.1 GetRelayMode**

#### **Syntax**

## int GetRelayMode(out int relayMode)

#### **Description**

Gets the relay mode from the MCU.

#### **Parameters**

**relayMode** The relay mode; called using a reference variable.

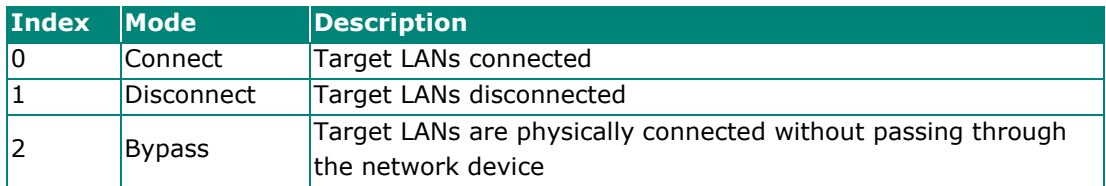

#### **Return Value**

If the operation is completed successfully, the return value is **0**. If the operation fails, the return value is **1**.

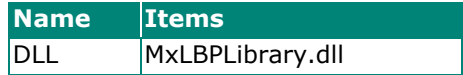

## **5.1.2 SetRelayMode**

#### **Syntax**

#### int SetRelayMode(int relayMode)

#### **Description**

Sets the relay mode.

#### **Parameters**

**relayMode** The relay mode; called using a reference variable.

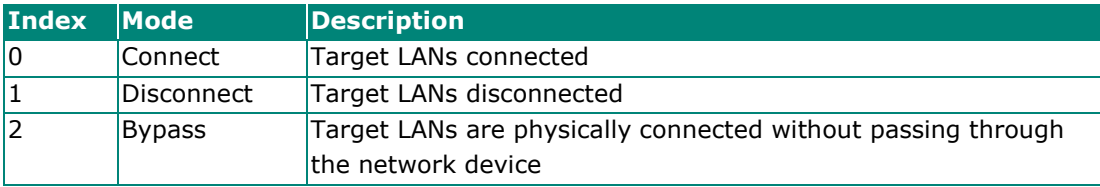

#### **Return Value**

If the operation is completed successfully, the return value is **0**. If the operation fails, the return value is **1**.

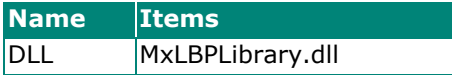

## <span id="page-14-0"></span>**5.2 WDTResetMode**

Use these to indicate whether the system needs to be reset after the watchdog is triggered:

**GetWDTResetMode**

**SetWDTResetMode**

## **5.2.1 GetWDTResetMode**

#### **Syntax**

### int GetWDTResetMode(out int WDTResetMode)

#### **Description**

Gets the watchdog reset mode from the MCU.

### **Parameters**

**WDTResetMode** The watchdog reset mode; called using a reference variable.

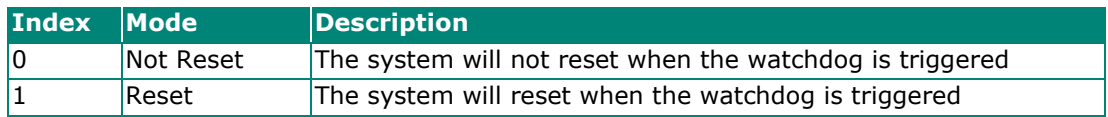

#### **Return Value**

If the operation is completed successfully, the return value is **0**. If the operation fails, the return value is **1**.

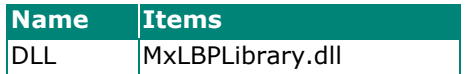

## **5.2.2 SetWDTResetMode**

#### **Syntax**

#### int SetWDTResetMode(int WDTResetMode)

#### **Description**

Sets the watchdog reset mode.

### **Parameters**

**WDTResetMode** The watchdog reset mode; called using a reference variable.

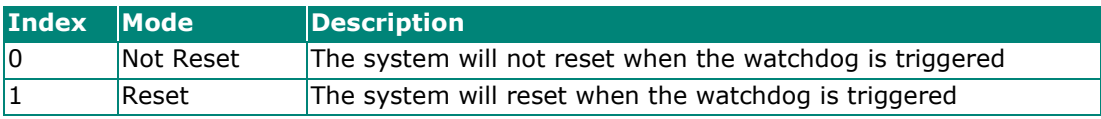

## **Return Value**

If the operation is completed successfully, the return value is **0**. If the operation fails, the return value is **1**.

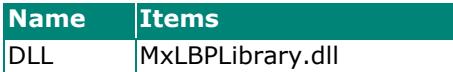

## <span id="page-16-0"></span>**5.3 WDTRelayMode**

Use these to indicate which relay mode to switch to after the watchdog is triggered:

**GetWDTRelayMode**

**SetWDTRelayMode**

## **5.3.1 GetWDTRelayMode**

#### **Syntax**

#### int GetWDTRelayMode(out int WDTRelayMode)

#### **Description**

Gets the watchdog relay mode from the MCU.

#### **Parameters**

**WDTRelayMode** The watchdog relay mode; called using a reference variable.

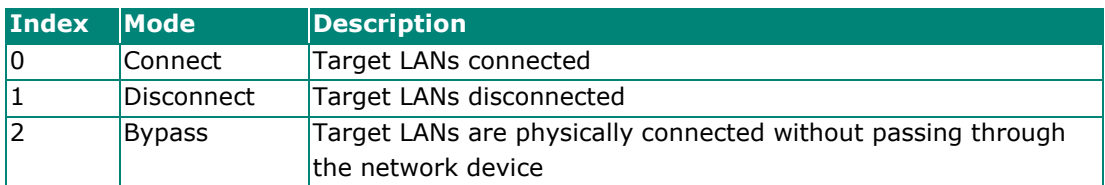

### **Return Value**

If the operation is completed successfully, the return value is **0**. If the operation fails, the return value is **1**.

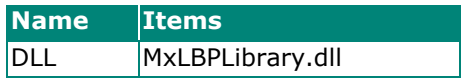

## **5.3.2 SetWDTRelayMode**

#### **Syntax**

#### int SetWDTRelayMode(int WDTRelayMode)

#### **Description**

Sets the watchdog relay mode.

#### **Parameters**

**WDTRelayMode** The watchdog relay mode; called using a reference variable.

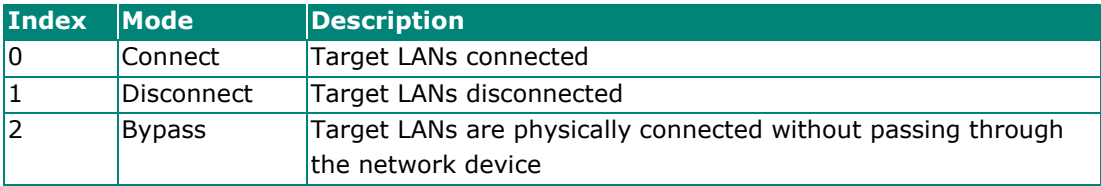

#### **Return Value**

If the operation is completed successfully, the return value is **0**. If the operation fails, the return value is **1**.

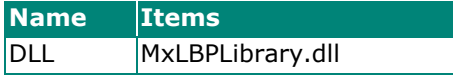

## <span id="page-18-0"></span>**5.4 AppWDTMode**

Use these to determine whether to enable the watchdog application:

**GetAppWDTMode**

#### **SetAppWDTMode**

An **AppWDTKick** needs to be sent to the MCU within the timeout to detect if the application is running properly. If there are errors in the application and the MCU does not receive the **AppWDTKick** within the timeout, the watchdog application is triggered.

## **5.4.1 GetAppWDTMode**

## **Syntax**

int GetAppWDTMode(out int appWDTMode, out int timeout)

#### **Description**

Gets the mode of the watchdog application from the MCU.

#### **Parameters**

**appWDTMode** The watchdog application mode; called using a reference variable.

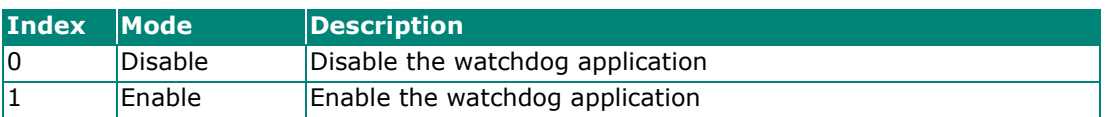

**Timeout** The timeout in seconds (specify a value between 5 and 15)

#### **Return Value**

If the operation is completed successfully, the return value is **0**. If the operation fails, the return value is **1**.

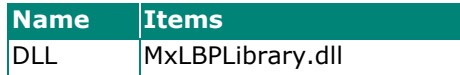

## **5.4.2 SetAppWDTMode**

#### **Syntax**

#### int SetAppWDTMode(int appWDTMode, int timeout)

#### **Description**

Sets app watchdog mode.

#### **Parameters**

**appWDTMode** The watchdog application mode; called using a reference variable.

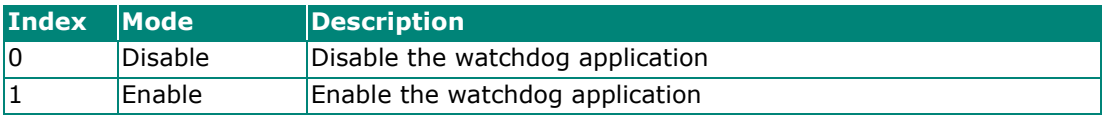

**Timeout** The timeout in seconds (specify a value between 5 and 15)

#### **Return Value**

If the operation is completed successfully, the return value is **0**. If the operation fails, the return value is **1**.

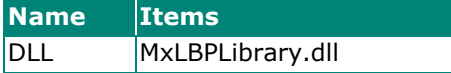

## <span id="page-20-0"></span>**5.5 AppWDTKick**

An **AppWDTKick** is sent to the MCU to determine if the watchdog application is running properly.

**SendAppWDTKick**

## **5.5.1 SendAppWDTKick**

## **Syntax**

int SendAppWDTKick()

### **Description**

Sends an AppWDTKick to the MCU.

### **Return Value**

If the operation is completed successfully, the return value is **0**. If the operation fails, the return value is **1**.

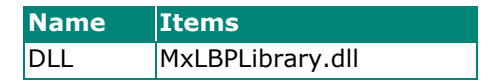

## <span id="page-21-0"></span>**5.6 AppWDTResetMode**

Use these to indicate if the system needs to be reset after the watchdog application is triggered:

**GetAppWDTResetMode**

**SetAppWDTResetMode**

## **5.6.1 GetAppWDTResetMode**

#### **Syntax**

#### int GetAppWDTResetMode(out int appWDTResetMode)

#### **Description**

Gets the watchdog application reset mode from the MCU.

### **Parameters**

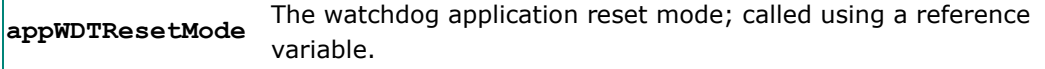

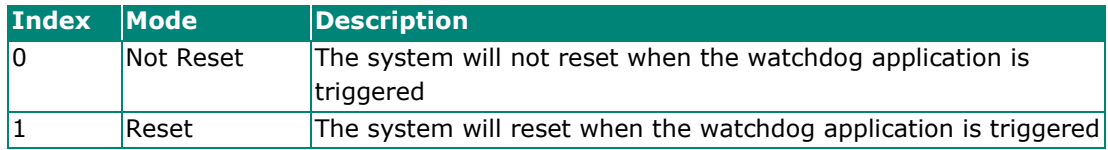

### **Return Value**

If the operation is completed successfully, the return value is **0**. If the operation fails, the return value is **1**.

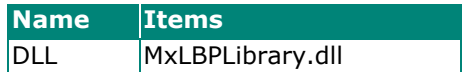

## **5.6.2 SetAppWDTResetMode**

#### **Syntax**

#### int SetAppWDTResetMode(int appWDTResetMode)

#### **Description**

Sets the watchdog application reset mode in the MCU.

#### **Parameters**

**appWDTResetMode** The watchdog application reset mode; called using a reference variable.

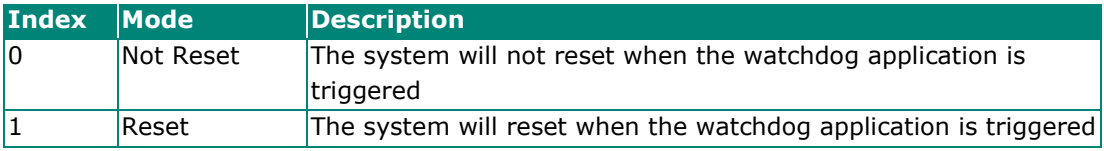

#### **Return Value**

If the operation is completed successfully, the return value is **0**. If the operation fails, the return value is **1**.

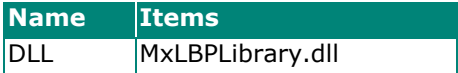

## <span id="page-23-0"></span>**5.7 AppWDTRelayMode**

Use these to indicate the relay mode to switch to after the watchdog application is triggered:

**GetAppWDTRelayMode**

**SetAppWDTRelayMode**

## **5.7.1 GetAppWDTRelayMode**

#### **Syntax**

### int GetAppWDTRelayMode(out int appWDTRelayMode)

#### **Description**

Gets the watchdog application relay mode from the MCU.

### **Parameters**

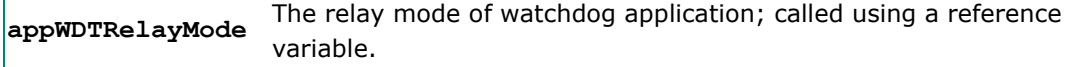

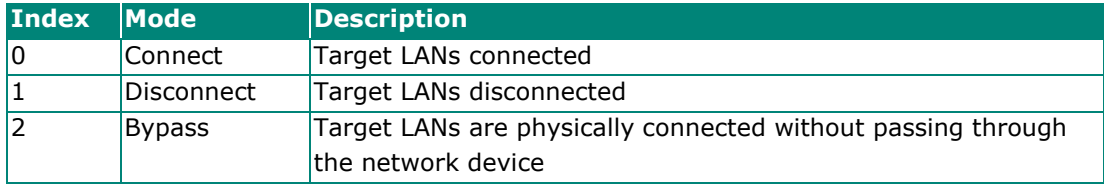

### **Return Value**

If the operation is completed successfully, the return value is **0**. If the operation fails, the return value is **1**.

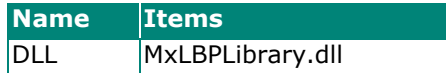

## **5.7.2 SetAppWDTRelayMode**

#### **Syntax**

#### int SetAppWDTRelayMode(int appWDTRelayMode)

#### **Description**

Sets the watchdog application relay mode in the MCU.

#### **Parameters**

**appWDTRelayMode** The relay mode of watchdog application; called using a reference variable.

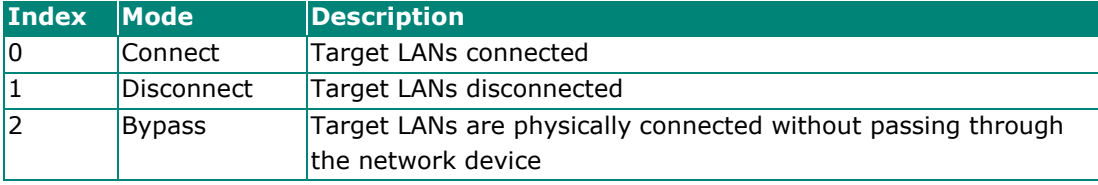

## **Return Value**

If the operation is completed successfully, the return value is **0**. If the operation fails, the return value is **1**.

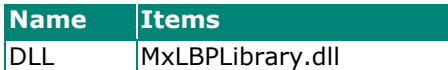

## <span id="page-25-0"></span>**5.8 PowerOffRelayMode**

Use these to indicate the relay mode to switch to after the system is powered off:

**GetPowerOffRelayMode**

**SetPowerOffRelayMode**

## **5.8.1 GetPowerOffRelayMode**

#### **Syntax**

#### int GetPowerOffRelayMode(out int powerOffRelayMode)

#### **Description**

Gets the power off relay mode from the MCU.

#### **Parameters**

**powerOffRelayMode** The power off relay mode; called using a reference variable.

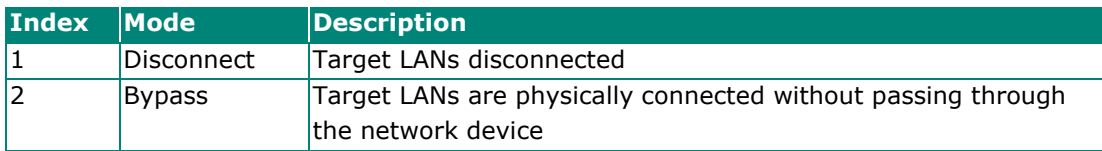

#### **Return Value**

If the operation is completed successfully, the return value is **0**. If the operation fails, the return value is **1**.

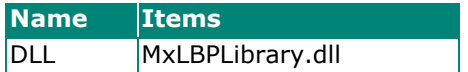

## **5.8.2 SetPowerOffRelayMode**

#### **Syntax**

#### int SetPowerOffRelayMode(int powerOffRelayMode)

#### **Description**

Sets the power off relay mode in the MCU.

#### **Parameters**

**powerOffRelayMode** The power off relay mode; called using a reference variable.

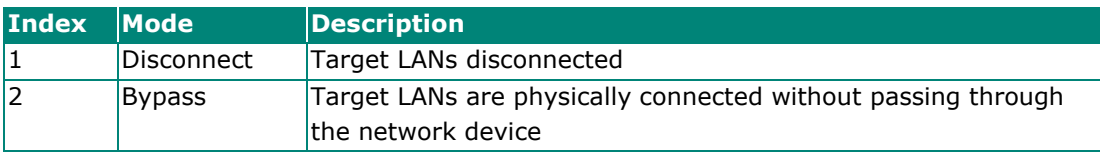

#### **Return Value**

If the operation is completed successfully, the return value is **0**. If the operation fails, the return value is **1**.

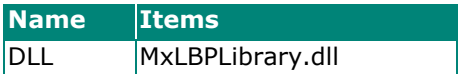

## <span id="page-27-0"></span>**5.9 MCUFirmwareVersion**

Use this to get the firmware version of the MCU: **GetMCUFirmwareVersion**

## **5.9.1 GetMCUFirmwareVersion**

### **Syntax**

int GetMCUFirmwareVersion(out string version)

#### **Description**

Gets the firmware version from the MCU.

#### **Parameters**

**version** The string containing the MCU firmware version (e.g., 1.0.0[S00]; called using a reference variable.

#### **Return Value**

If the operation is completed successfully, the return value is **0**. If the operation fails, the return value is **1**.

### **Requirements**

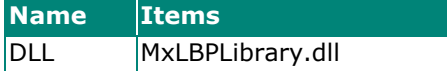

# <span id="page-27-1"></span>**6 Conclusion**

3rd generation bypass functions have become indispensable in LAN bypass control. Even when your system/application shuts down unexpectedly, LAN Bypass functions can be configured for uninterrupted data transmission in critical applications to maximize network uptime. These functions play a critical role when a device acts as a security gateway between different network segments.